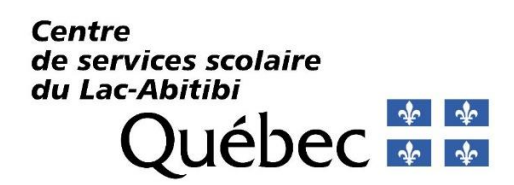

## **Procédure pour l'accès à TFP-Internet et à la facture en ligne (Assurez-vous d'avoir votre dernière facture en main)**

1. S'inscrire en cliquant sur le lien suivant <https://taxe.csdla.qc.ca/asp/tfp.aspx> et ensuite sur *« Inscription »*

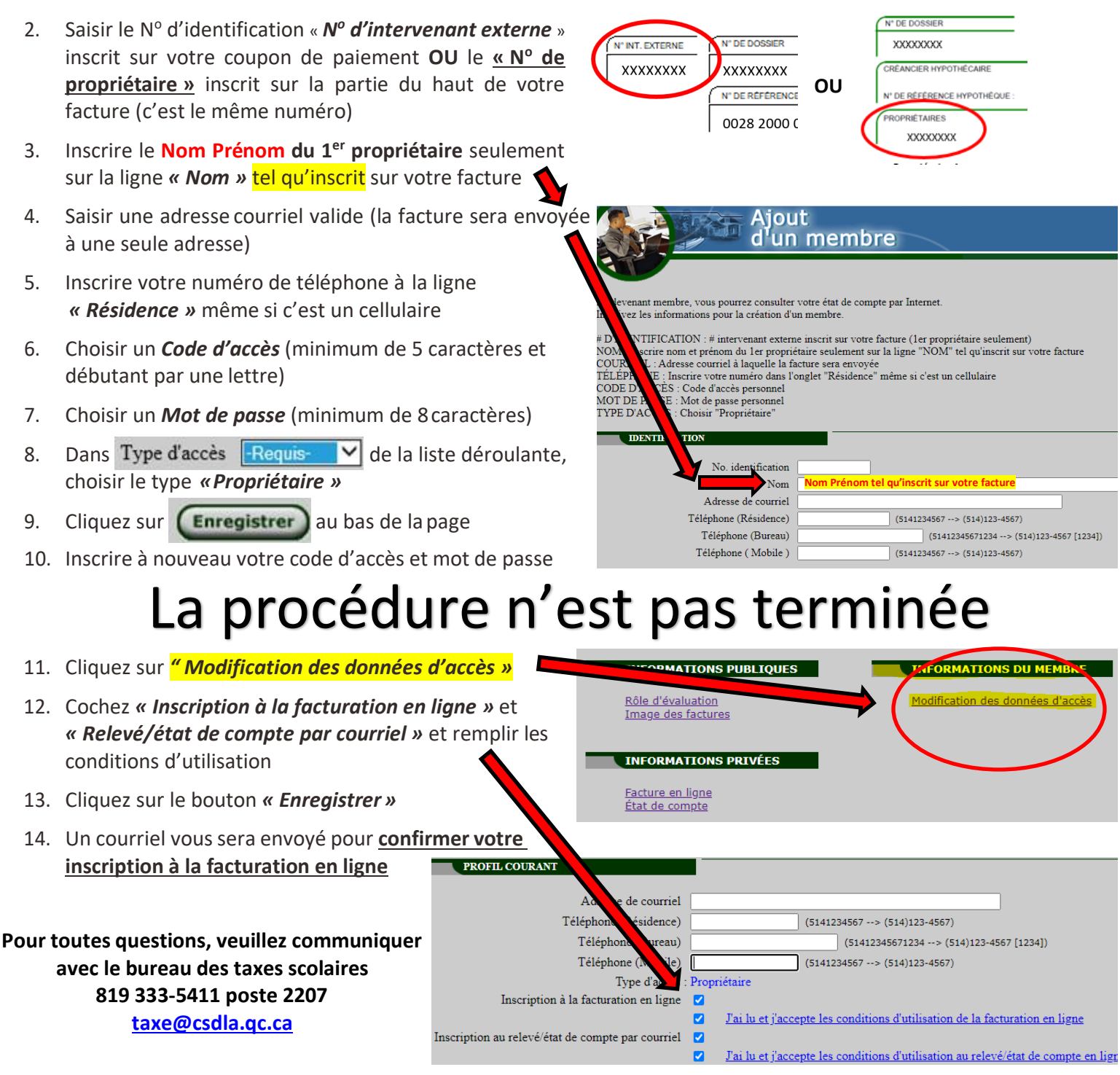

**Un courriel vous sera envoyé lorsque votre facture annuelle sera produite et disponible pour consultation (vers le début juillet)**